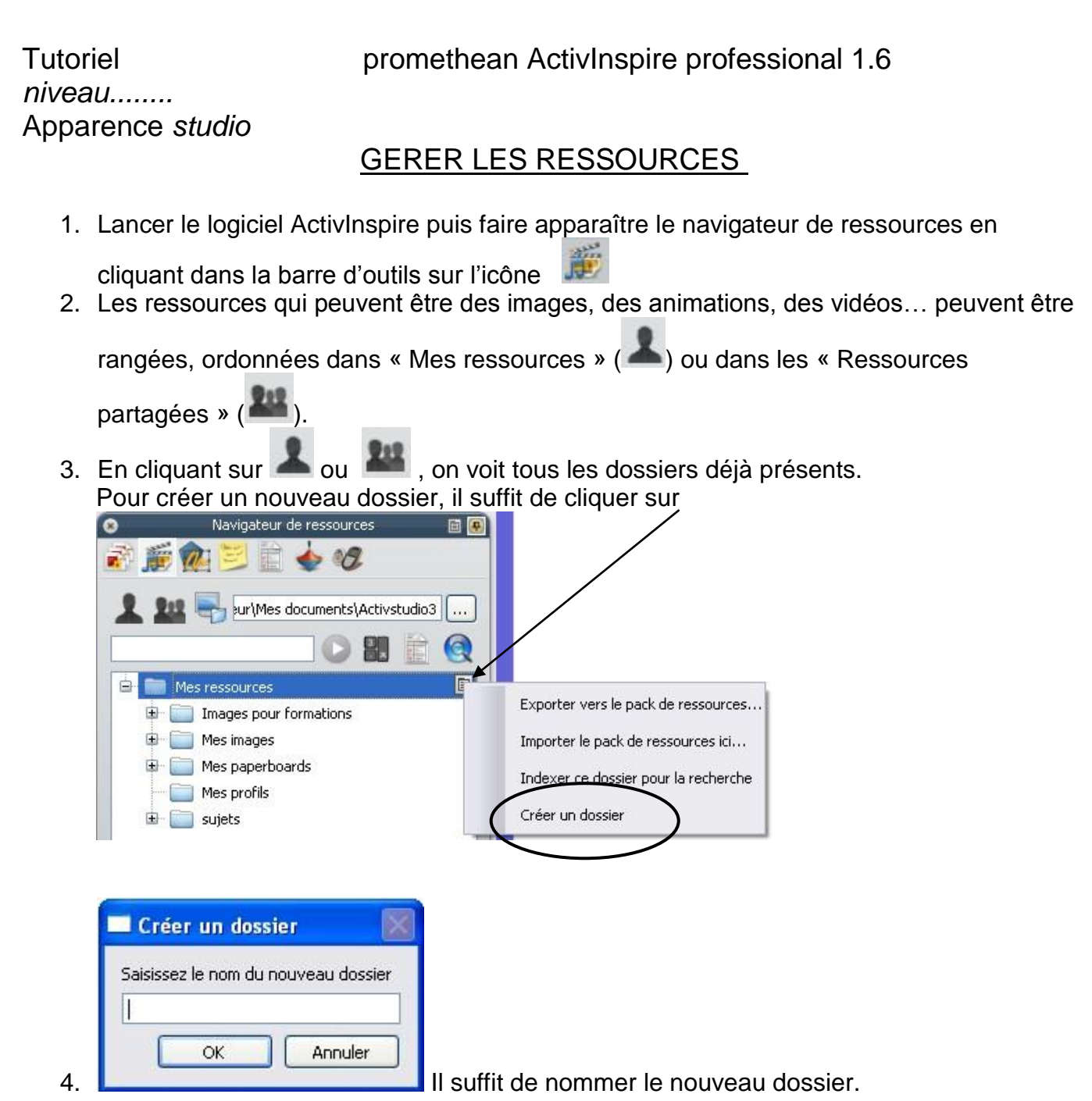

Ce dossier apparaitra désormais dans la liste.

Il est bien entendu possible de créer ainsi des sous-dossiers.

Il ne vous reste plus qu'à glisser les éléments du paperboard que vous voulez conserver pour les réutiliser lors d'une création future.

Il est aussi possible d'organiser les ressources sans que le logiciel ActivInspire ne soit ouvert. Cette méthode est plus rapide quand on a plusieurs ressources à ranger en même temps, ou plusieurs dossiers à créer.

Selon le système d'exploitation de l'ordinateur, il s'agit de trouver l'endroit où se trouve le dossier « Mes ressources ».